## **Department of Computer Science CSC215 – Procedural Programming**

**Lab 1.** *Writing, compiling, and running a C program*

- 1. Open a terminal
- 2. Go to the /**home/xxxx/** directory using the command **cd**, where xxxx is your username.
- 3. Create a folder called "CSC215"using the command **mkdir.**
- 4. Inside *"*CSC215*"* open the text editor for a file named *"*lab1.c*"* using the command **gedit**, you may use any other text editor.
- 5. Write a program that does the following
	- a. Declare three integer variables: a, b and c.
	- b. Initialize them to  $a = 1$ ,  $b = 10$ ,  $c = 0$ .
	- c. Print the following using the **printf** method:

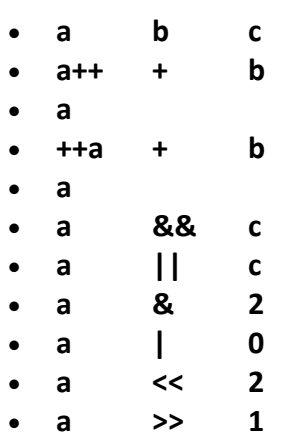

6. Compile and run your program: **gcc -o lab1 lab1.c ./lab1**

7. Show the program to you lab instructor before you leave. (You will not receive full grade for the lab unless you show your work at the end of the lab).